# ART REQUIREMENTS: THE

# **• THE FOLLOWING GUIDELINES ARE DESIGNED TO SAVE YOU TIME AND EFFORT, WHILE DECREASING YOUR PRODUCTION TIME, THUS PRODUCING THE BEST QUALITY PRINT POSSIBLE •**

# **Page 1:**

- Designers Quick Tip Sheet
	- A one page quick reference guide of our art requirements

# **Page 2:**

- Color Matching
- Software File Formats
- DPI/PPI and File Size

# **Page 3:**

• Vector Art Versus Photographic (Raster) Art

# **Page 4:**

- Linked Images Vs. Embedded Images
- Additional Art Preparation Tips

# **Page 5:**

• Pole Pocket How-To

# **Page 6:**

• Xpressions® SNAP™ Set up Guide

# **Page 7:**

• Xpressions® Salesmate™ Set up Guide

FILE PREPIE<br>FILE PREPIE<br>FILE PREPIE **COLORED EXPERIENCE** 

# **HERE ARE SOME QUICK TIPS FOR DESIGNING FOR LARGE FORMAT:**

#### **1. COLOR MATCHING**

Please include any critical color matches required in artwork or on purchase order. True spot colors, or CMYK or RGB builds are not accepted. All critical color matches are matched to their best possible

interpretation for that specific output device. Hard copies supplied (such as photos, business cards, brochures, etc) can also be used for color matching. If color needs to be consistent with previous order please include this information on your purchase order. For color matching ALL artwork must remain in layered format. A more comprehensive guide to color matching is included on Page 2.

#### **2. DPI and FILE SIZE**

To save transfer time, setting up files at a scale of their final output is optimal. BE SURE that all raster assets will be at least 100 dpi at final size.

#### **3. EMBEDDED IMAGES**

Never embed files within your design. Always include a separate file, or "support file" for every placed image. Embedded files cannot be checked for quality or adjusted for color and may act unpredictably when ripped at output.

#### **4. FONTS**

Convert all text to outlines before sending files for output. If fonts are sent preserved, send in Postscript format if possible.

#### **5. MULTIPLE PANEL PROJECTS**

When designing artwork that stretches across multiple graphic panels, ALWAYS set up as one continuous layout. If layouts are set up separately our Technical Support department will always contact for a new layout, which could cost production time. If new artwork cannot be provided, additional composition charges could be incurred to recreate.

#### **6. PRINTED LAYOUTS**

Whenever possible please include accurate printouts of your design. Although colors may be somewhat different due to the many output devices used for proofing, an accurate layout helps confirm the composition of the file. If any fonts are linked incorrectly or images shifted, our preflight department will have an accurate map to reference. For e-transferred files, a flattened screen shot will work as a quick reference of the layout.

#### **7. RGB or CMYK**

- Select/Lambda print profile requires CMYK.
- Colossus/Print-On-It/Solv-it print profile can be either CMYK or RGB.
- \* Make sure ALL artwork is set up in a consistent color space.
- \* If unsure of print process, please consult your Account Representative.

\* If layouts are not provided in the correct color space for the specific output device, color shift may occur when converting to our color space.

#### **8. SOFTWARE**

Current with all Adobe Creative Suite - InDesign, Photoshop, and Illustrator. Quark Xpress also accepted.

#### **9. BLEED**

Please provide all artwork files with 2" overall bleed. Different bleed specs for Xpressions® SNAP™ and Xpressions® Salesmate™. See pages 6 & 7.

#### **10. SEND ART IN NATIVE FORMAT**

Programs like Quark and InDesign offer the option of exporting your layouts to self-contained pdf files for output. We always request artwork is sent in its native format with all links and fonts included. If not we will require approval of non-native files as to print as is (in many instances we will need to "rasterize" or flatten these pdf's).

#### **COLOR MATCHING:**

The Color Management department will convert the images into the correct color space for the specific output device. If you would like a specific color to be matched, please include the desired color either in the artwork, or via email or Purchase Order. All critical colors are matched to their best possible interpretation for the specific output device. Hard copies, print outs, and photos can also be used as targets for color matching.

\*If a Pantone color is specified but coated or uncoated is not, our default is coated.

\*Colors such as flourescents, neons, and metallics cannot be replicated. Below is a list of the color books we currently have in house:

Pantone Solid Coated (ex: 485C) Pantone Solid Uncoated (ex: 485U) Pantone Solid Matte (ex: 485M) Pantone 4-Color Process Coated (ex: DS 303-1C) Pantone 4-Color Process Uncoated (ex: DS 303-1U) Pantone Color Bridge Coated (ex: 485PC) Patone Goe Coated (ex: 125-35-5C) HKS K 3000 Plus (ex: HKS 53K) Pantone Tints Coated (ex: 485C@50%) Pantone Tints Uncoated (ex: 485U@50%) **\*Tints are in 10% intervals ONLY \*Tints are in 10% intervals ONLY**

#### **SOFTWARE / FILE FORMATS:**

We keep up with the most current Adobe Creative Suite available.

**-Preferred file formats:**  $\qquad \qquad -\text{Alternate file formats:}$ Adobe Photoshop PSD, TIFF, EPS **QuarkXpress QXD** 

Adobe Illustrator AI, EPS **All and Adobe Index** Adobe InDesign INDD, INX, IDML (CS5)

**Additional Note:** Quark and in some instances InDesign, will not retain photo cropping information when exporting file as an eps to open in Illustrator. When file links are updated your photos will not relink correctly. Please provide a viewable pdf file for any art created in InDesign or Quark. Documents are still requested for the print file, not pdf or eps.

#### **PPI AND FILE SIZE:**

Work in full size when possible, however you may set your artwork up at any size as long as it scales proportionately to the final dimensions. When setting up files in photoshop, resolution should be at 100ppi at final size. For example, if you wish to set up your artwork at a quarter size of the final dimension and your final dimensions are 72"w x 96"h, then your art at quarter size will be 18"w x 24"h @ 400ppi.

**- Resolution Formula: Width of final graphic (inches)** 

Width of original (inches) x Desired resolution (PPI)

#### **- Example A:**

A 5"w x 4"h transparency image that needs to fill the entire background of a 72"w x 96"h graphic:

#### 72"

1,440 ppi  $\bullet$  \*The transparency needs to be scanned at 100% @ 1,440 ppi.

5" x 100 ppi

#### **- Example B:**

A stock photo 20"w that needs to fill the entire background of a 72"w x 96"h graphic:

72"

20" x 100 ppi

= 360 ppi \*The stock photo needs to have a minimum resolution of 360 ppi.

#### **VECTOR ART:**

Vector art consists of lines and curves that are mathematically defined objects. When viewing art in outline mode you can see the points or vectors connecting your lines and curves. They can also be seen when using the pen tool or editing the points along a path. Vector art is ideal for type and drawn shapes because they can be enlarged to any size while maintaining crisp outlines and details without sacrificing quality. The distance between the vectors is calculated mathematically and is not dependent upon resolution.

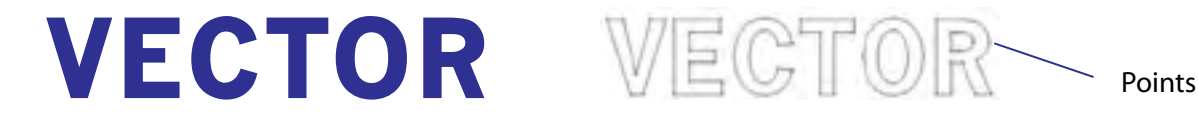

#### **RASTER ART:**

Raster images consist of colored squares, called pixels. They are created by combining a series of various colored pixels. Digital photographs are made up of pixels. If you view a raster image at 200% or more you are able to see the individual pixels that make up the image. Raster images are dependent upon resolution so image enlargement is limited by the original size at which the file was created. If a file is produced at a size that is larger than its resolution will allow, the quality will decrease. Printing a low resolution file will result in pixelation. Individual pixels are large enough to be easily discernable. Increasing the resolution will not solve this problem if there are not enough pixels to begin with. The program will add more pixels based upon estimation of their location and will then assign their neighboring pixels' color value. This may cause an image to look muddy.

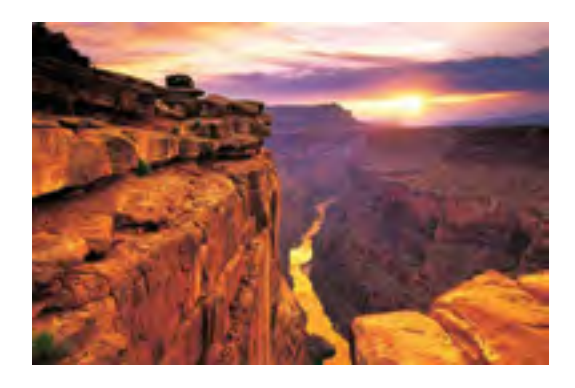

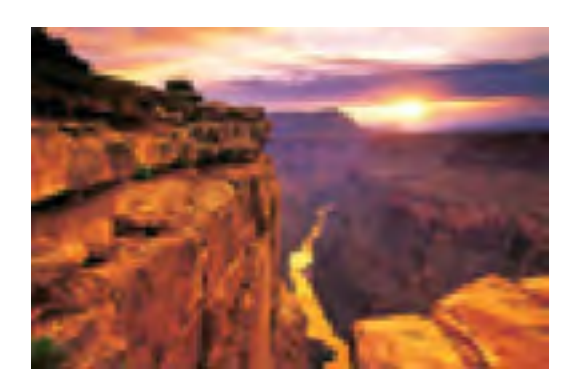

 **Raster image at high resolution Raster image at low resolution**

#### **LINKED IMAGES VS. EMBEDDED IMAGES**

Linked images are files that are "placed" or "imported" into your document. Linked files are preferred because the information about the placed images is linked back to the program in which it was created. Linked files can be opened in their parent program and all information about the file such as resolution and color information is maintained and may be edited or adjusted during the printing process for optimal output. For example, when a Photoshop TIFF file is placed into Illustrator as a linked file, resolution and color information can be verified by opening it in Photoshop.

Embedded images are files that are placed into your document and then "locked" or embedded into your document so that it is self contained and doesn't require additional files for output. Embedded files are unable to be edited, their resolution cannot be checked and color cannot be verified prior to printing. Tech Support will contact on ALL jobs with embedded links, which will need to be approved as is before we can proceed with production.

#### **ADDITIONAL ART PREPARATION TIPS**

• Add 2" of overall bleed to all artwork. Xpressions® SNAP™ and Xpressions® Salesmate™ have different bleed requirements (see pages 6 & 7).

• Zoom in on line art to check all points and intersections. Too many points can make the art look like straight lines make up the curves. Similar to laying down matchsticks to make a circle.

• When creating a gradient, avoid using stepped blends because the maximum number of steps allowed in Illustrator may band on large format graphics. Using the linear and radial gradient options will produce the best output.

• Scan across Photoshop print file at 100% full size to check for dirt, specs, hairs, and spots. The "dust and scratches" filter is a quick and easy way to reduce some of these issues.

• Avoid using auto trace options or making clipping paths using magic wand selections. These typically are not clean and smooth. Taking the time to draw your paths will produce the best outcome. If poor quality paths are provided these will be flagged by our Tech Support department and either new artwork will need to be provided or composition charges will be incurred to recreate.

• If you have specific colors you would like matched, do not use a transparency or opacity feature to achieve a certain color. Instead, assign a color value or use a tint. PMS colors used in artwork with transparencies or effects may not reproduce correctly.

• DO NOT apply effects (such as blurs, glows, or drop shadows) in any program other than Photoshop. Effects in Illustrator or InDesign are not recommended for large format printing and may not reproduce correctly.

• See pages 6 & 7 for Xpressions® Snap™ and Xpressions® Salesmate™ set up guides.

# Pole Pocket How-To

**Remember when providing instruction, be specific if you are providing the size of the pole or the pole pocket. Both Should be provided.**

**Customer Responsibility:** Provide Finished Size  $|B|$  and Pole Size.

**Our Responsibility:** Create Print Size  $|{\sf C}|$  Recommend Appropriate Pole Pocket Size.

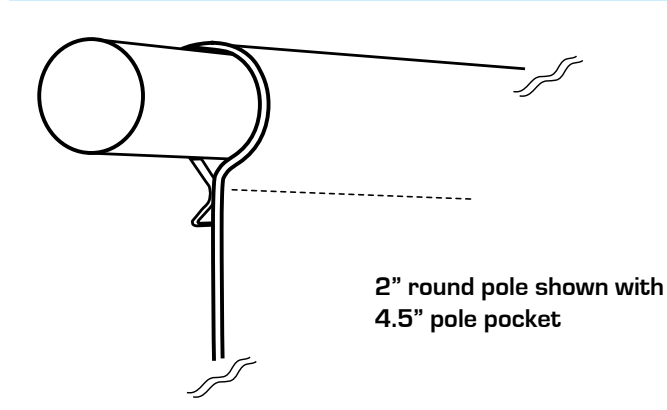

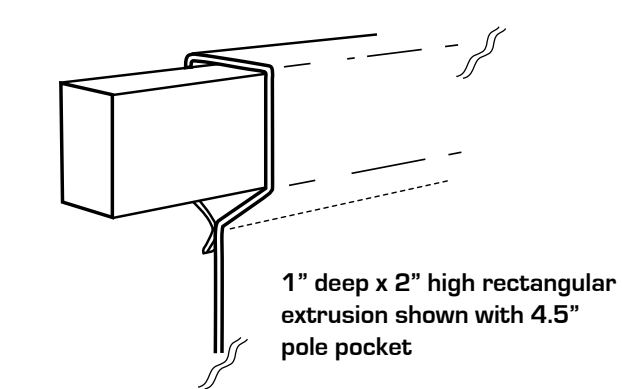

**Close Up of Pole and Pole Pocket, Finished Graphic Close Up of Pole and Pole Pocket, Finished Graphic**

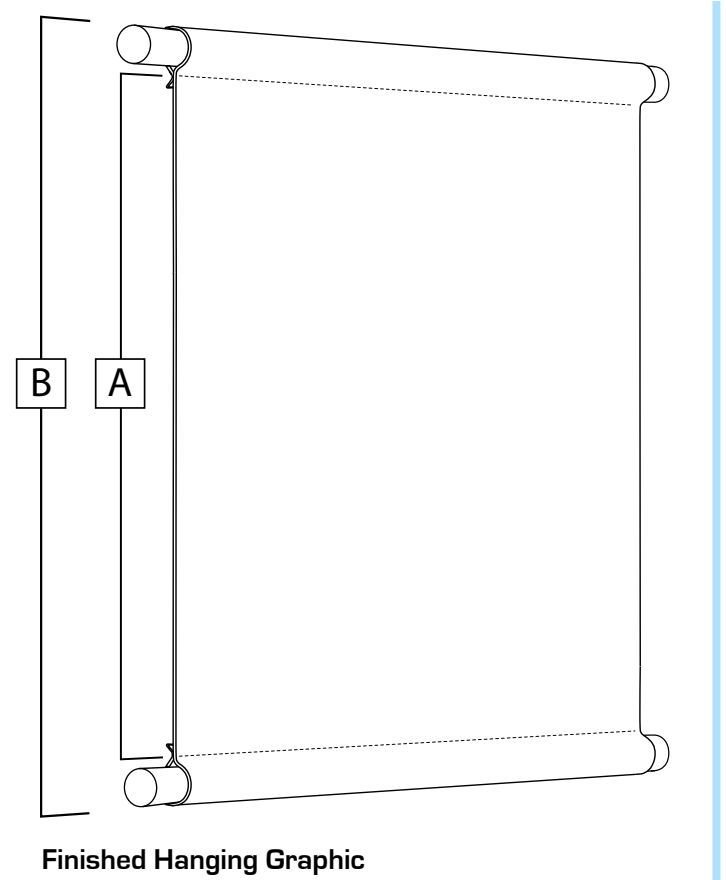

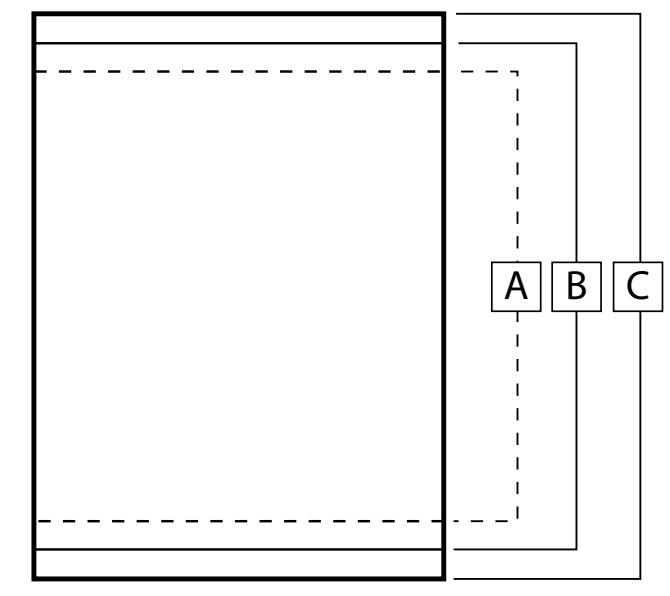

#### **Digital Art File for Production of Hanging Graphic**

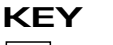

A

B

C

**Sew line** 

**Finished Graphic Design, Supplied By Customer**

**Print Size, Bleed Added for Pole Pocket**

#### **Formula. Using a 2" pole for example:**

**To determine pocket size, double pole size and then add .5"**

APPLY TO THE 4X3 US SKIN SIZES AS WELL

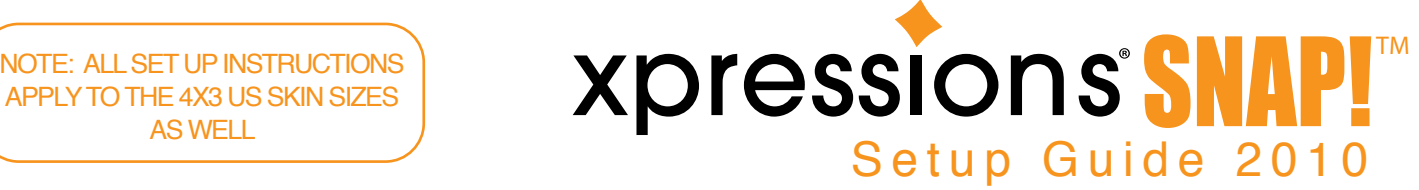

# • File Setup •

FOR GENERAL FILE SETUP CONSULT THE FULL FILE PREP GUIDELINE AT: http://xpressions-snap.com/guidelines.htm

For all XSnap skins we require 1.5" of bleed OVERALL (.75" on all sides). If bleed is not provided to us we will do our best to add/clone your artwork when applicable. If not, we will need to bleed out your image to ensure we have enough for print/finishing. See example below:

> Artwork provided w/out bleed

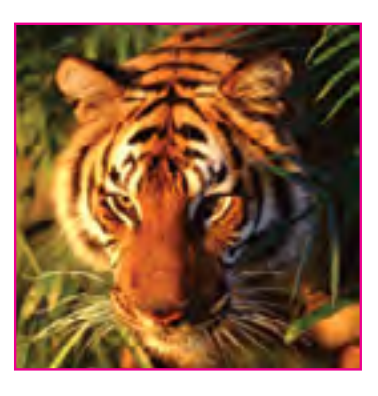

Image bled out for print size Finished Size

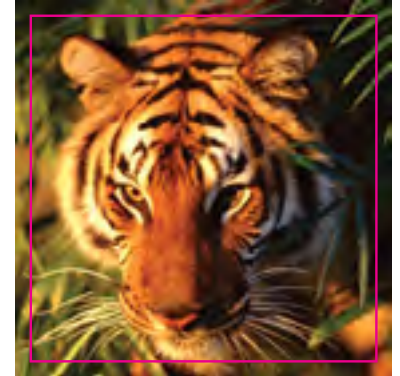

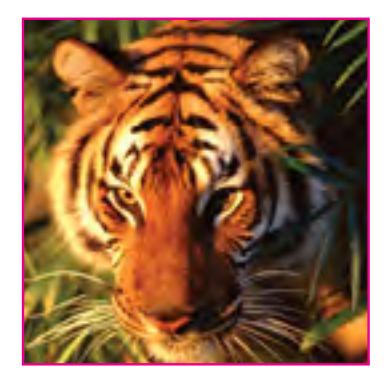

# • X-Factor •

Due to the nature of the Xpressions® graphics, we recommend keeping all artwork elements you do not want distorted (ie text, logos, or faces) 3-5" in on all sides. Examples below:

#### 5" in - least amount of distortion

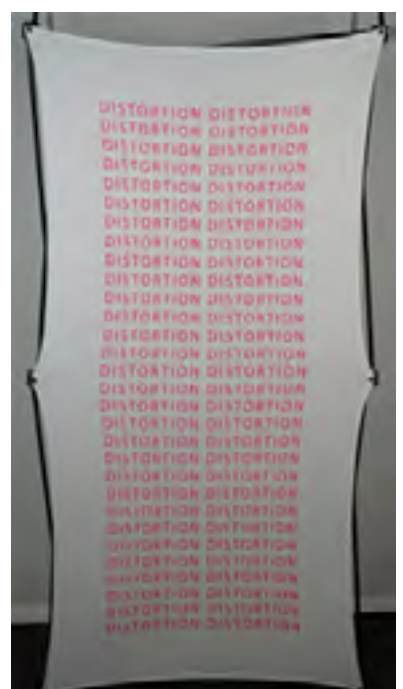

3" in - distortion becomes more apparent

### 1" in - distortion very noticeable

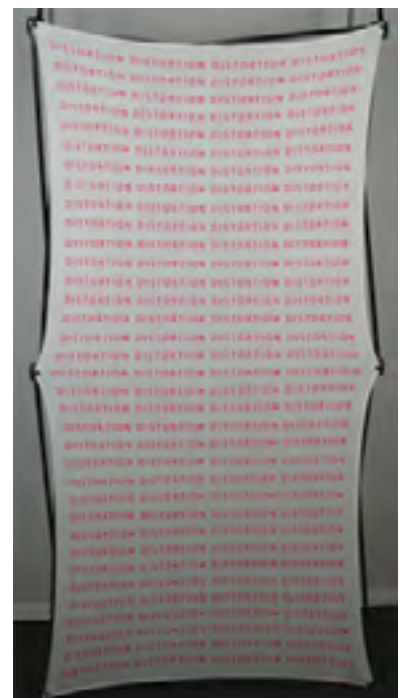

**- Page 6 -**

\*PLEASE NOTE IF DISTORTION IS INTENDED AS PART OF DESIGN\*

NOTE: ALL SET UP INSTRUCTIONS APPLY TO THE 4X3 US SKIN SIZES AS WELL

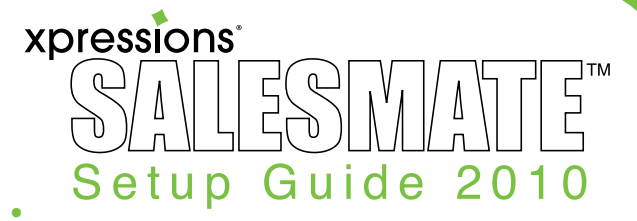

# • File Setup •

FOR GENERAL FILE SETUP CONSULT THE FULL FILE PREP GUIDELINE AT: http://xpressions-snap.com/guidelines.htm

For all XSnap skins we require 1.5" of bleed OVERALL (.75" on all sides). If bleed is not provided to us we will do our best to add/clone your artwork when applicable. If not, we will need to bleed out your image to ensure we have enough for print/finishing. See example below:

> Artwork provided w/out bleed

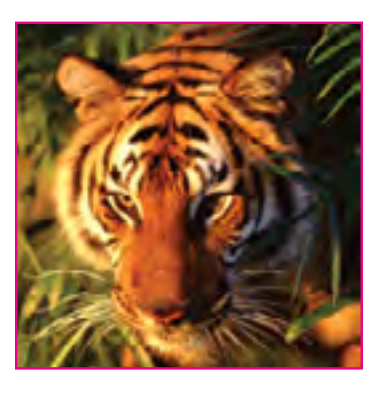

Image bled out for print size Finished Size

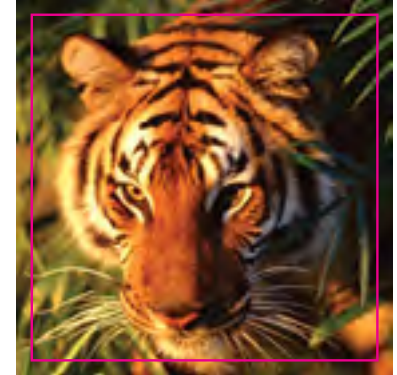

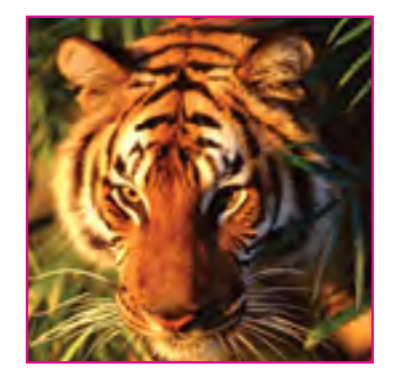

# • X-Factor •

Due to the nature of the Xpressions® Salesmate™ graphics, we recommend keeping all artwork elements you do not want severely distorted (ie text, logos, or faces) 3-5" in on all sides, however due to the small size of the Salesmate™ skins this leaves little room for design. We find that 1.5" in on all sides creates an acceptable amount of stretch while still allowing plenty of space for your design. EXAMPLES OF STRETCH AT DIFFERENT SIZES SHOWN BELOW:

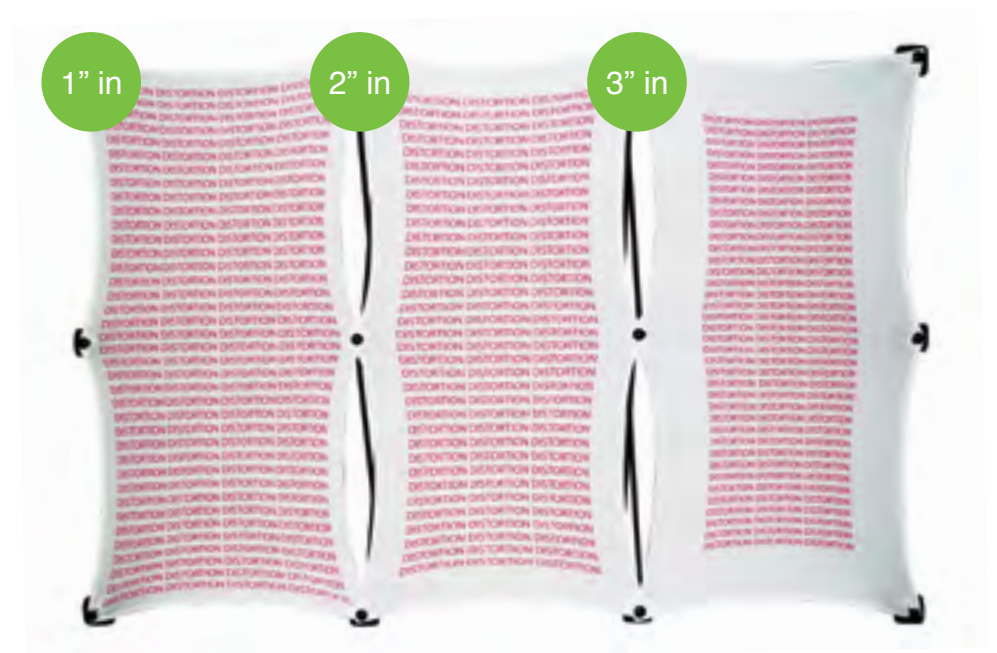

**- Page 7 -**

\*PLEASE NOTE IF DISTORTION IS INTENDED AS PART OF DESIGN\*